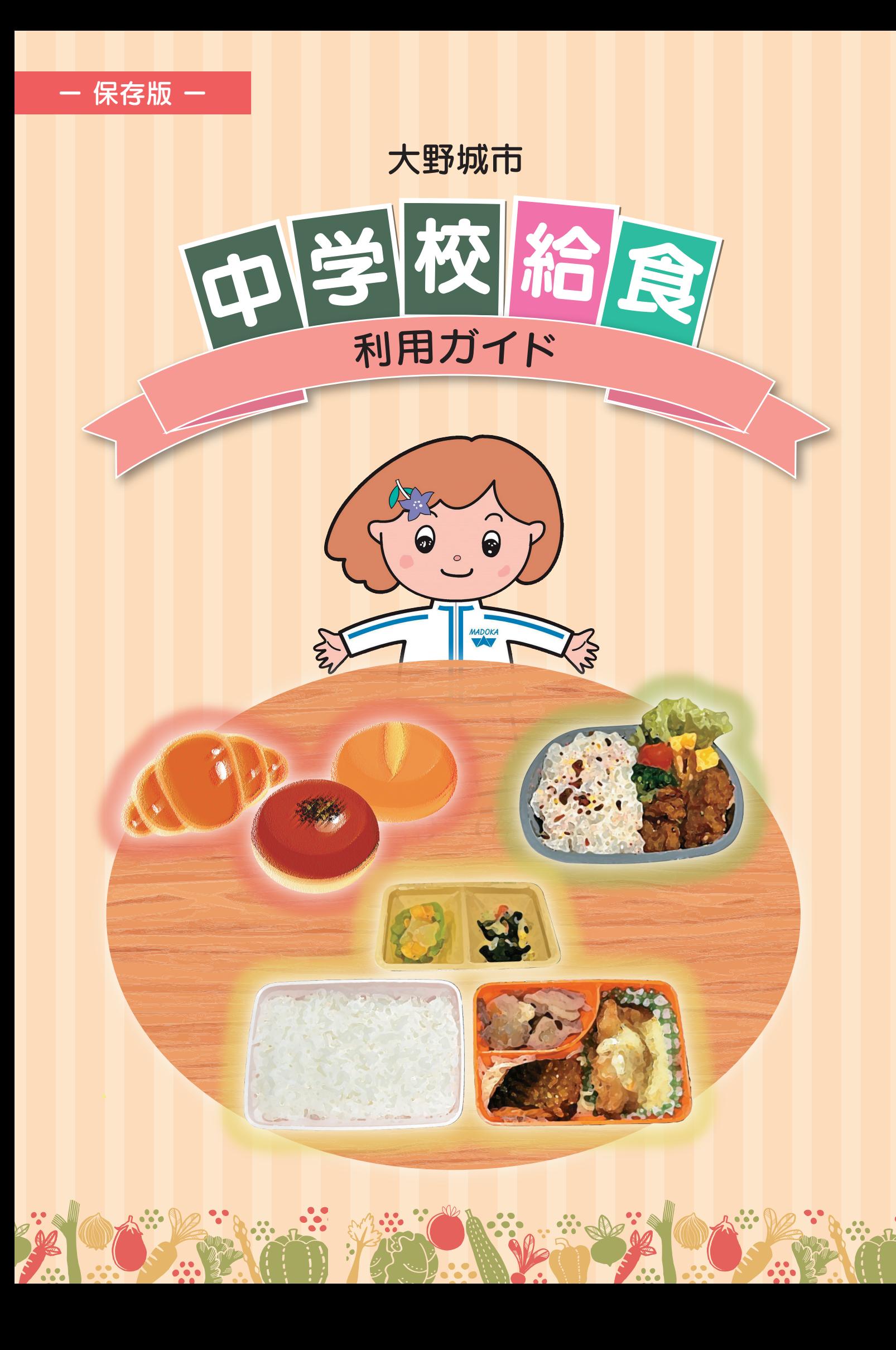

中学校給食について

### 大野城市の中学校給食は「選択制給食」です !

●大野城市の中学校給食は「ランチ給食」を基本としながら、「ランチ給食」「家からのお弁当」「学校で購 入するパン」の中から選んで、昼食をとることができます。

●選択制給食は、生徒や保護者の思いに幅広く対応することができ、様々な事情を抱える家庭への配慮、 多様化した現代のライフスタイルに対応した給食制度です。

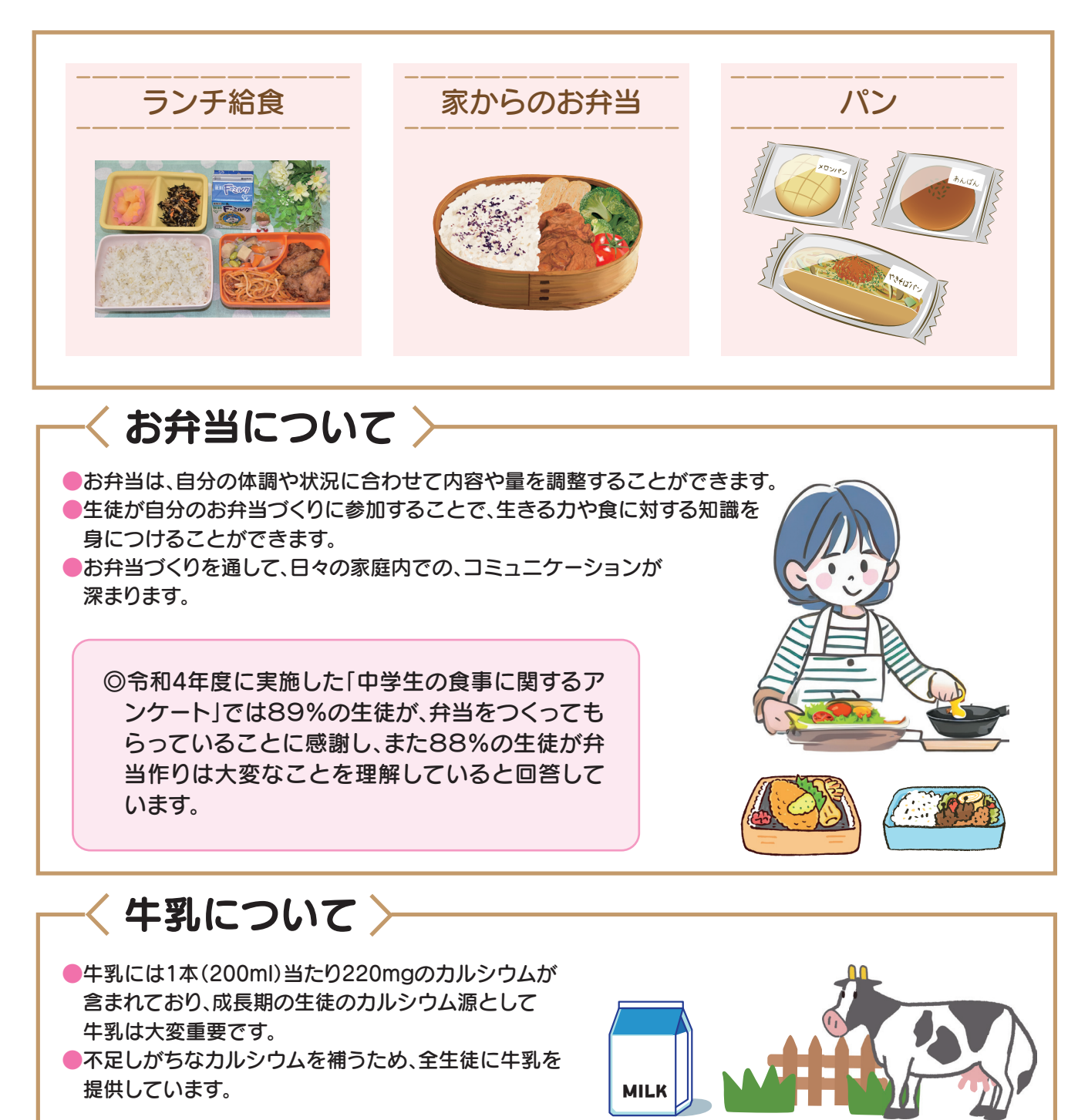

※牛乳アレルギーや乳糖不耐症など健康上の理由で牛乳が飲用できない場合は、『牛乳不飲届』の提出が必要となります。

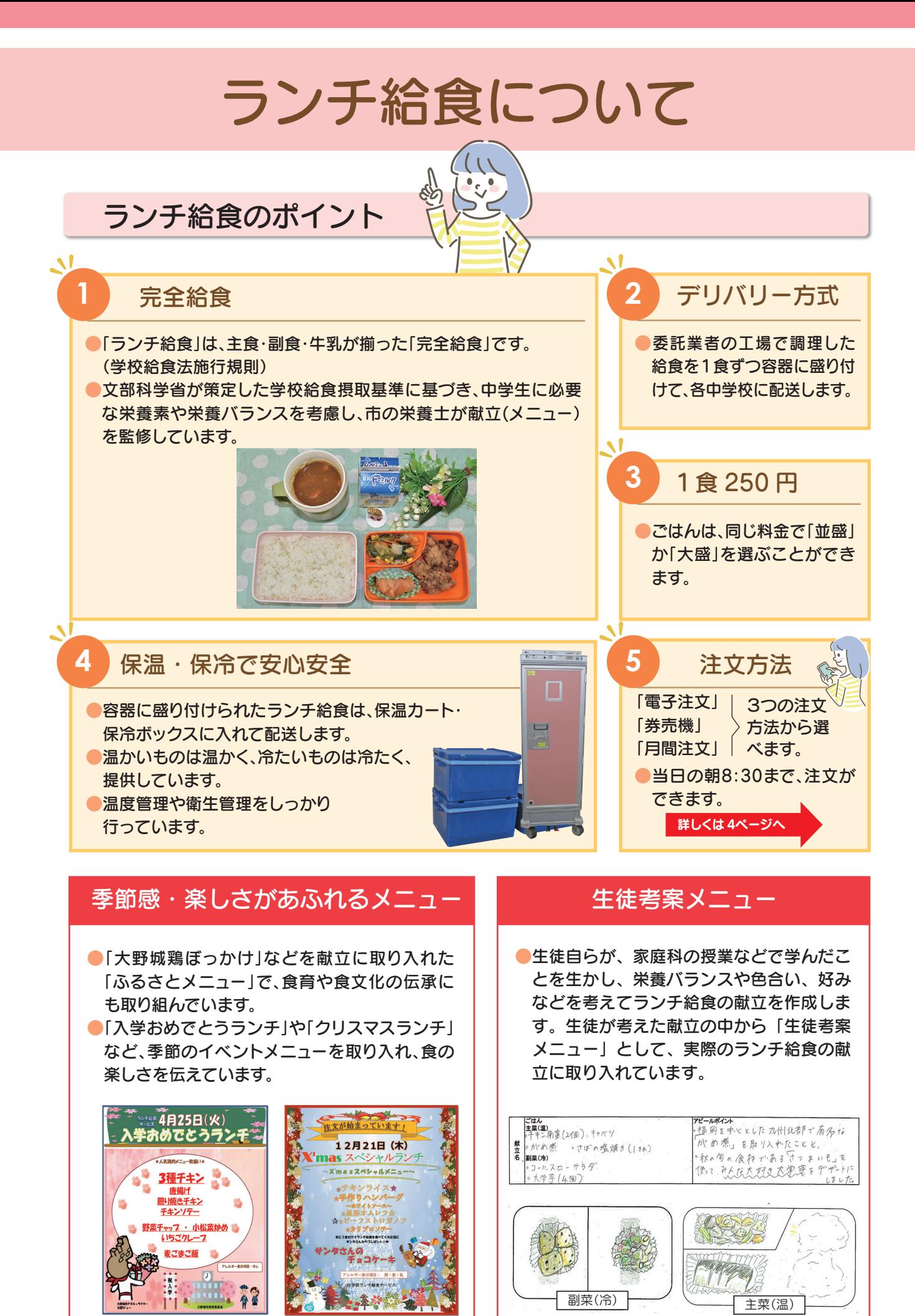

# ランチ給食の1 日

## 委託業者の工場から、徹底した衛生管理のもと、真心こめて 作ったランチ給食をお届けします!

## 調理スタート

加熱調理は中心温度計で85℃以上あることを確認します。 食中毒防止のため、冷却機で規定の温度まで冷やします。(おかずのみ)

## 盛り付け

盛り付けられたランチ給食は金属探知機を通して、 異物がないことを確認します。

# 3 再加熱・仕分け

温菜は、スチームコンベクションで再加熱し、 ごはんは、炊き立てのごはんを機械で計量し、 各中学校の「保温カート」に入れます。 冷菜は、保冷剤と一緒に「保冷ボックス」に入れます。

# 4 トラックに積んで、各中学校へ出発

### 5 配送・保管

ごはんやおかずの入った「保温カート」「保冷ボックス」を、 各中学校に配送・保管します。配送されたランチ給食は昼 食時間まで配膳室で保管されます。

#### 6 配膳

昼食時間前に各中学校の担当職員が、クラスごとに仕分 けます。昼食時間になったら、配膳室からクラスへ給食係 が持っていきます。

#### 食事

7

クラスで自分の分を受け取ります。

## 8 返却・回収・清掃

昼食後、給食係が容器を配膳室に返却し、ランチ 給食の容器は、委託業者が回収・洗浄します。 その後、配膳室を担当職員が清掃・消毒します。

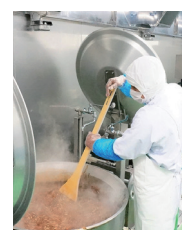

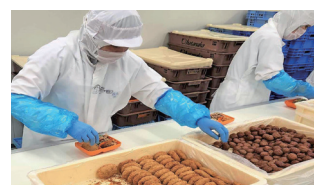

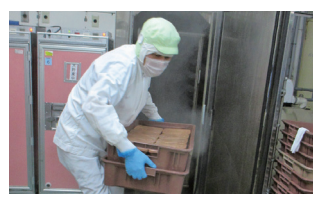

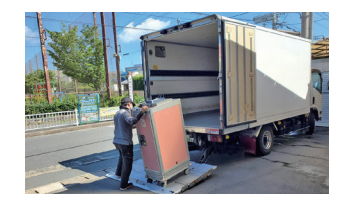

10 時~ 12 時頃 工場 ⇒ 各中学校

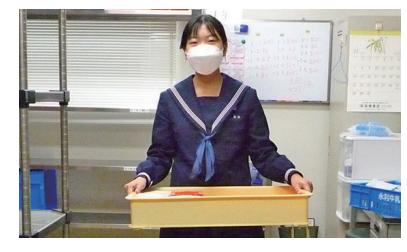

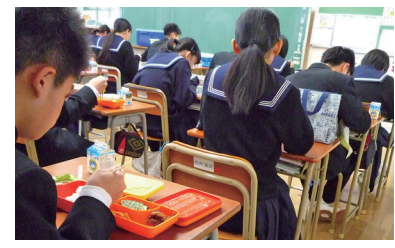

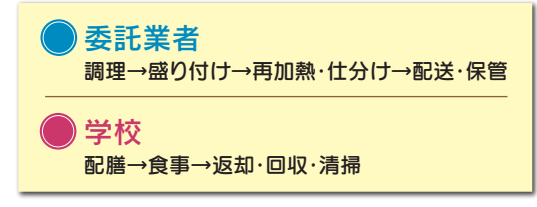

# ランチ給食を注文する

# 家庭の状況に応じて、3つの注文方法から選べます。

# 電子注文 PECOFREE(ペコフリー)から注文

#### 家でも注文できる

ランチ給食は、当日8:30まで注文できます。好きなメニューの日、家からのお弁当を準備できなかった 日など、1日(1食)ごとの注文や1週間分・1か月分をまとめて注文することができます。 急な欠席などのときは、当日8:30までキャンセルすることができます。

#### 券売機に並ばずに購入できる

学校に現金を持っていく必要がありません。

#### スマホでポイントチャージ(購入)

キャッシュレスでポイントチャージ(購入)ができます。 クレジットカードでのお支払いのほか、多様な支払い方法があります。 (別途手数料がかかる場合があります。)

#### LINEで確認

注文やキャンセルの通知は、LINEで受け取りができ、 いつでも確認できます。

## 券売機で食券を購入

「当日券」「前日券」「週間券」のいずれかを 購入し、食券に学年・クラス・出席番号・氏名 を書いて、クラスごとの箱に入れます。

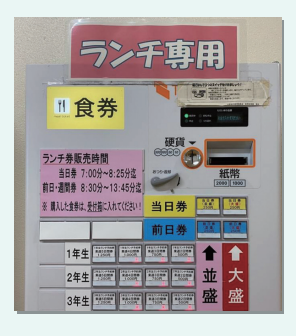

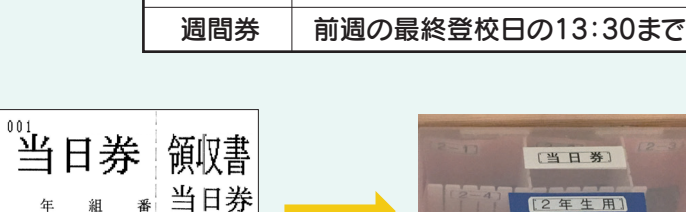

 $(\nearrow)$ 

250円

食 券 当日券 前日券

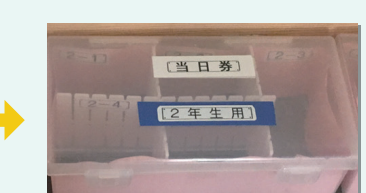

注文はいつまでに?

前日の13:30まで

当日朝の始業のチャイムの前まで

※操作手順・方法は、5ページ以降をご覧ください。

# 月間券で注文

毎月学校で配付される月間注文表の「月間券」に、学年・クラス・出席番号・氏名等を記入し、1か月 分の代金と一緒に中学校の事務室に提出します。 月間券で注文すると、該当月はPECOFREEで注文済となります。 注文のキャンセルは、PECOFREEで行うことができます。

年

氏名

08:25

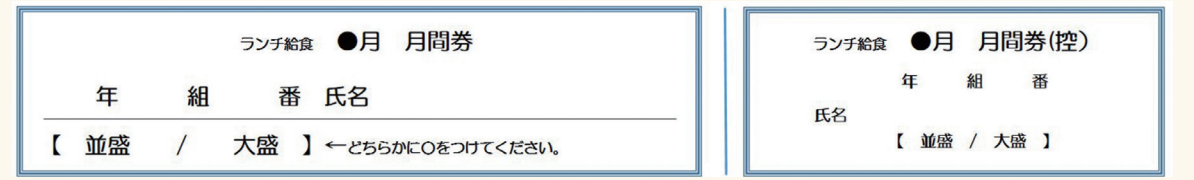

PECOFREE を始める NUNEで「PECOFREE公式アカウント」を友だち 登録します。

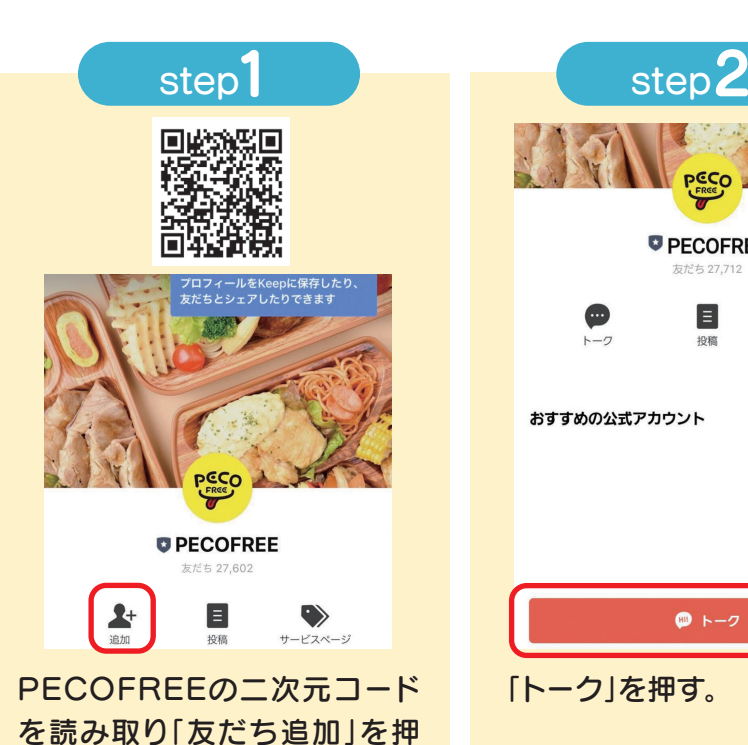

す。

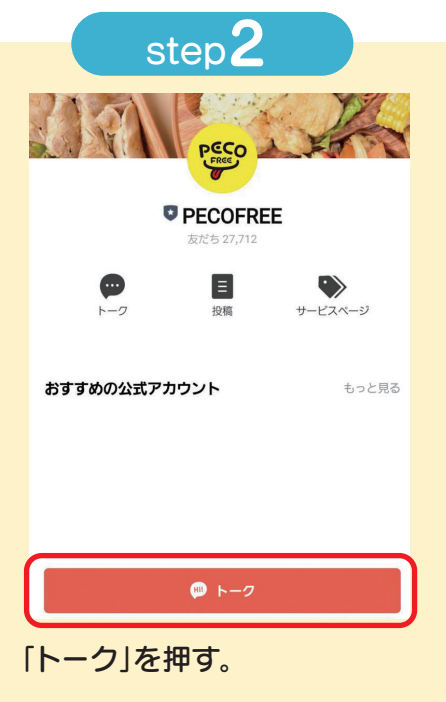

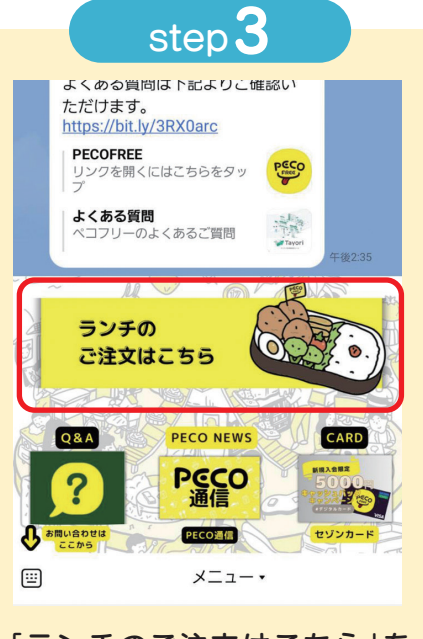

「ランチのご注文はこちら」を 押す。

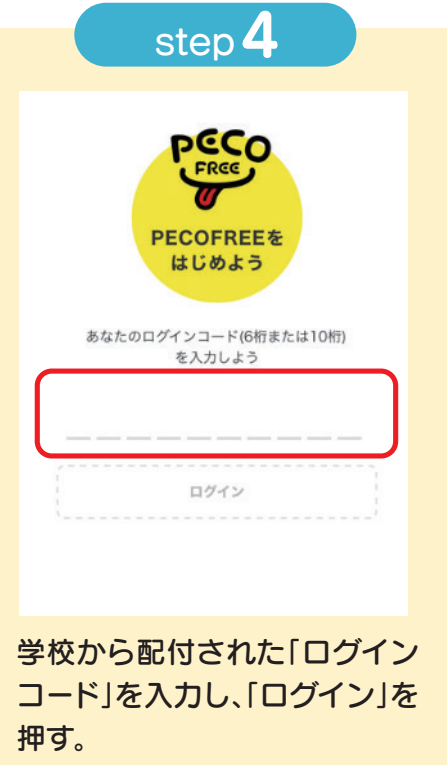

※ログインできない場合「Q&A」 をご覧ください。

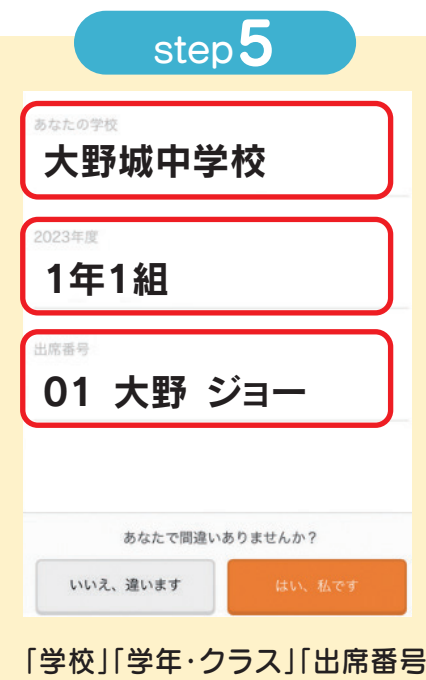

氏名」が正しいか確認する。 ※間違っている場合は、教育委員 会に連絡してください。 ※表示できない漢字があります。

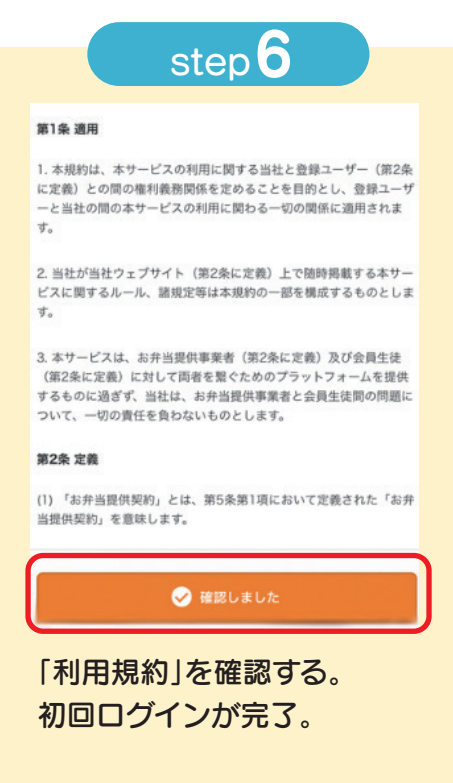

# オイントチャージをする 注文の前にポイントチャージをします。

1ポイント=1円で、1食=250ポイント必要です。

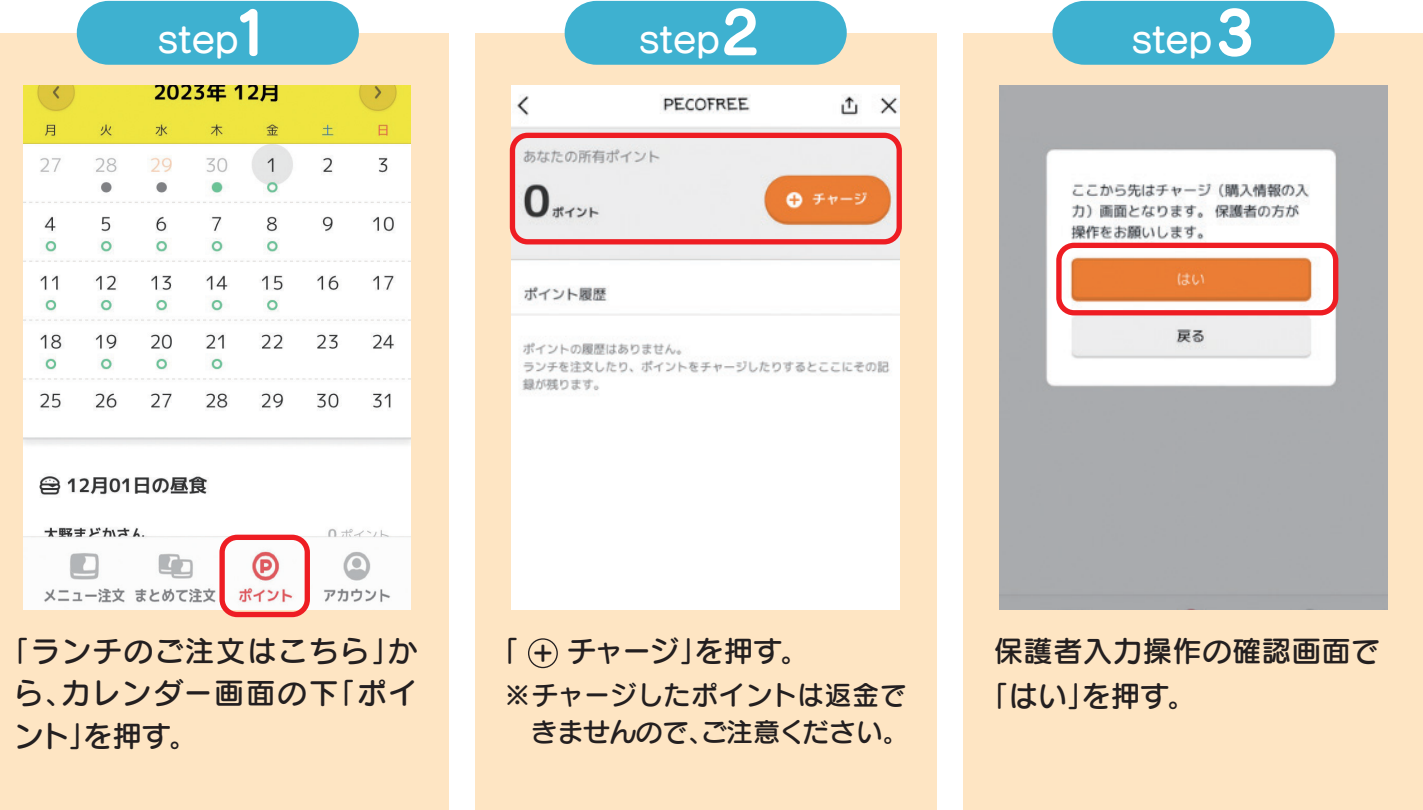

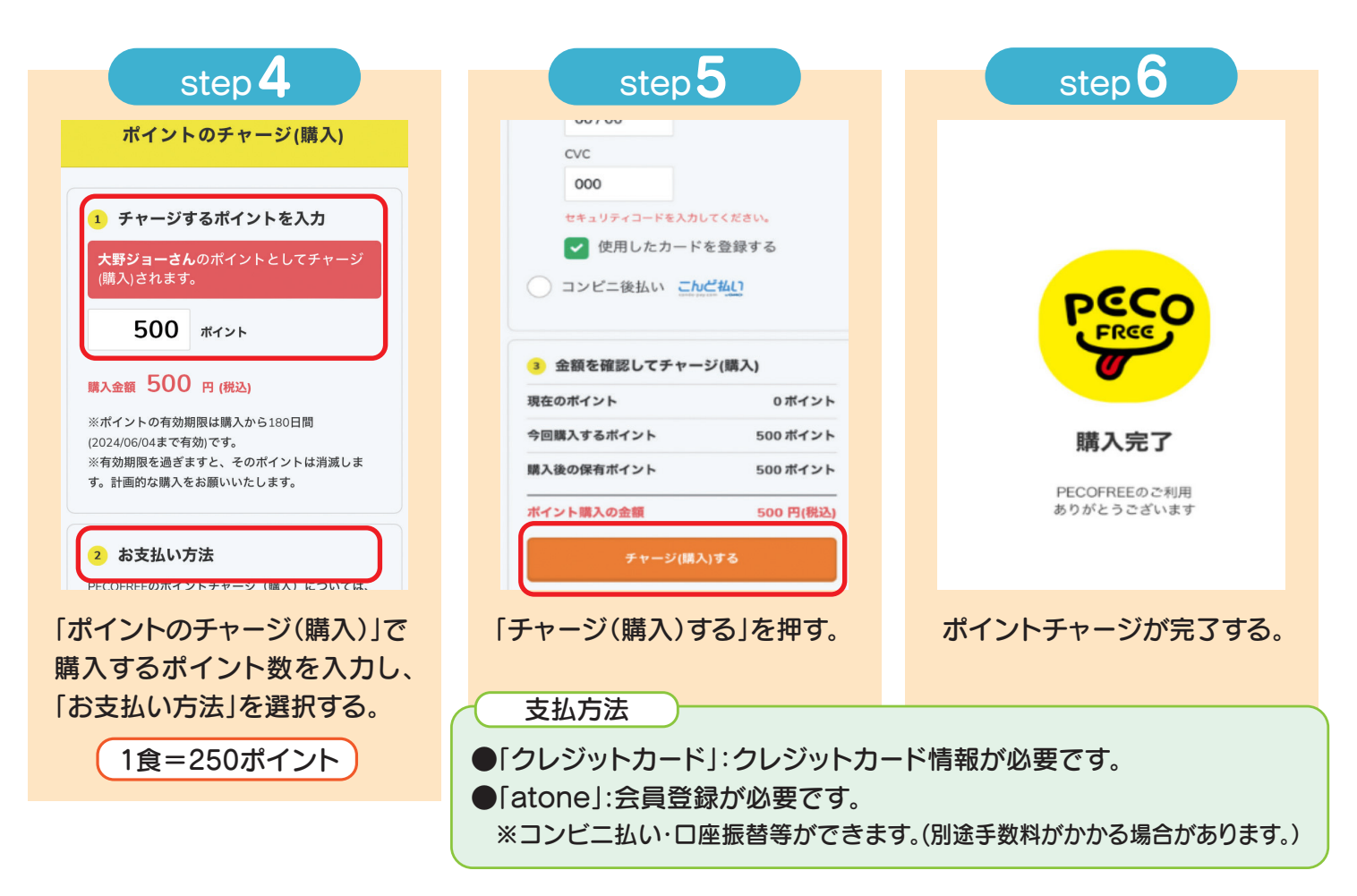

# 1日分を注文する 当日8:30まで注文することができます。

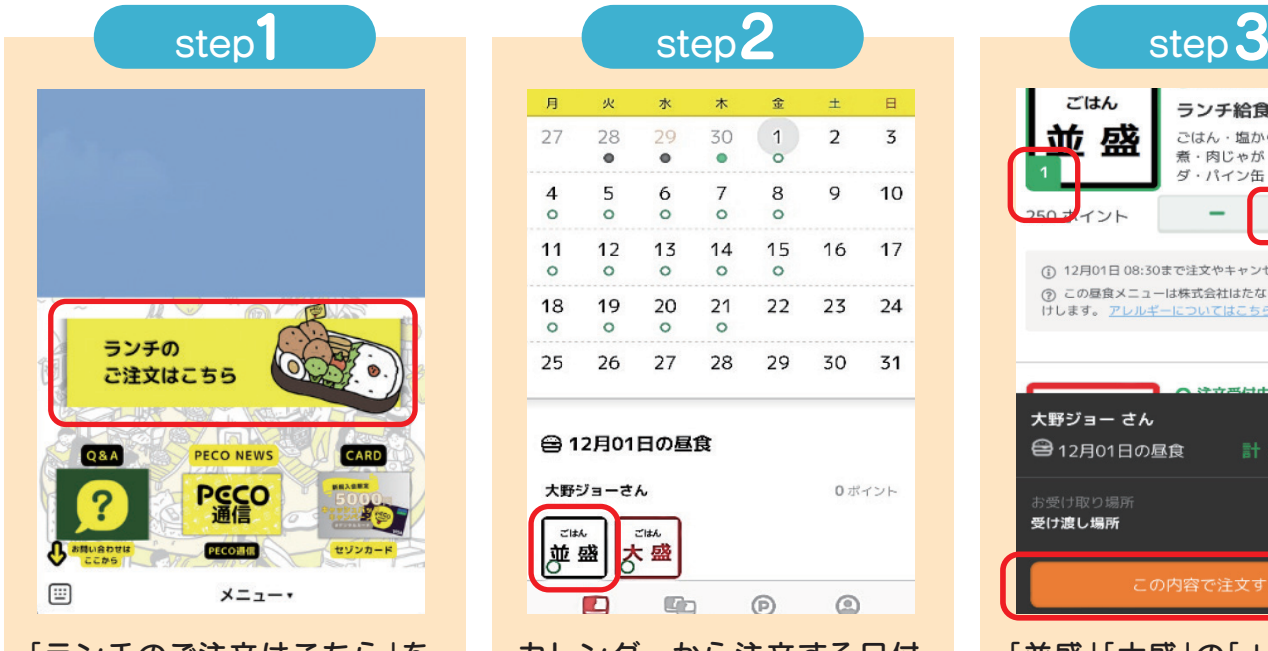

「ランチのご注文はこちら」を 押す。

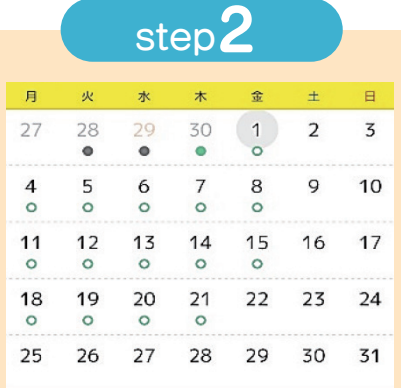

#### 合 12月01日の昼食 大野ジョーさん

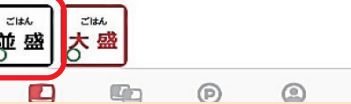

0ポイント

カレンダーから注文する日付 を選び、「並盛」か「大盛」を選択 する。

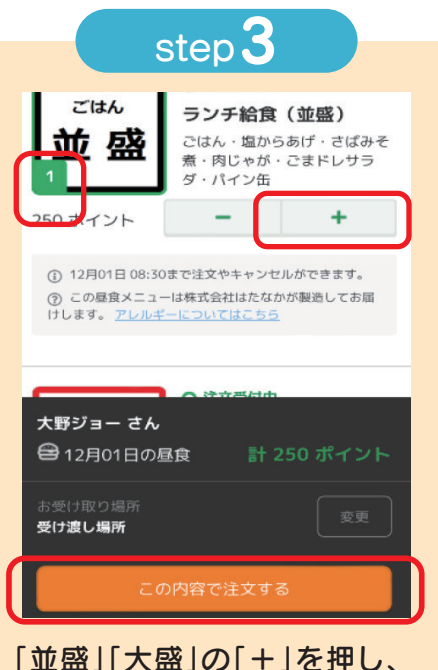

個数を確認して、「この内容で 注文する」を押す。

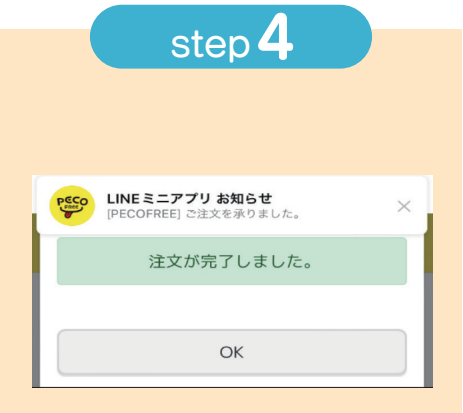

注文が完了。

「LINEミニアプリ お知らせ」の 通知を確認する。

#### ●「LINEミニアプリ お知ら せ」の通知を確認

LINEトークルームの「LINEミ ニアプリ お知らせ」を確認する。 注文日ごとに通知が届くので、 「日時」も確認する。

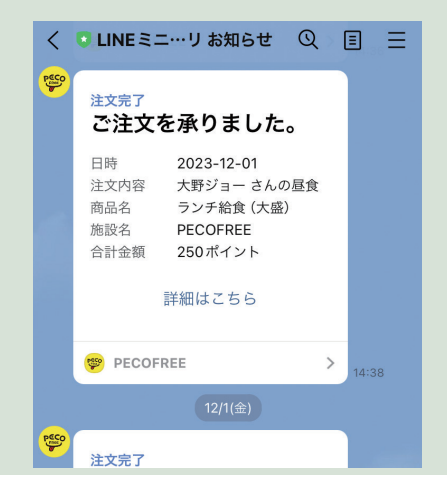

## ● アプリで確認

注文(キャンセル)の確認

「ランチのご注文はこちら」を 押し、カレンダー画面の○を確 認する。●の場合は、注文をして いる、○の場合は、まだ注文はし ていません。

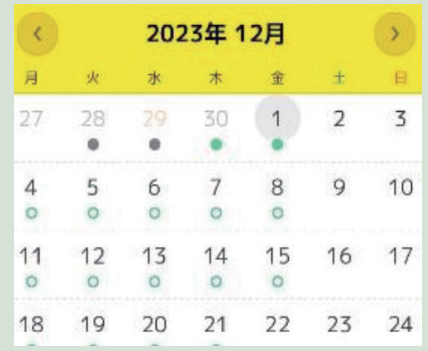

# 1週間・1か月分を注文する(まとめて注文)

#### 購入期限まで注文することができます。

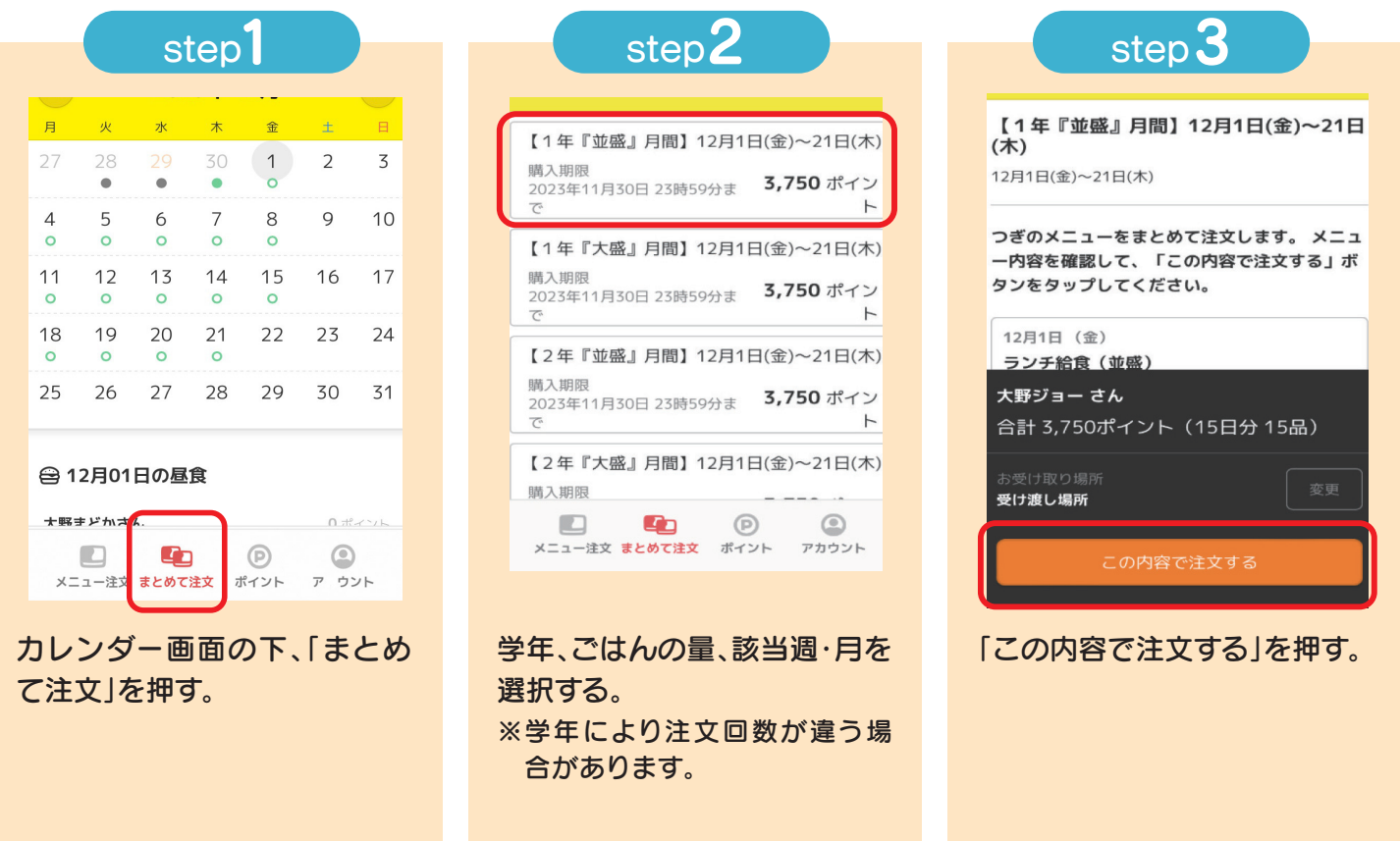

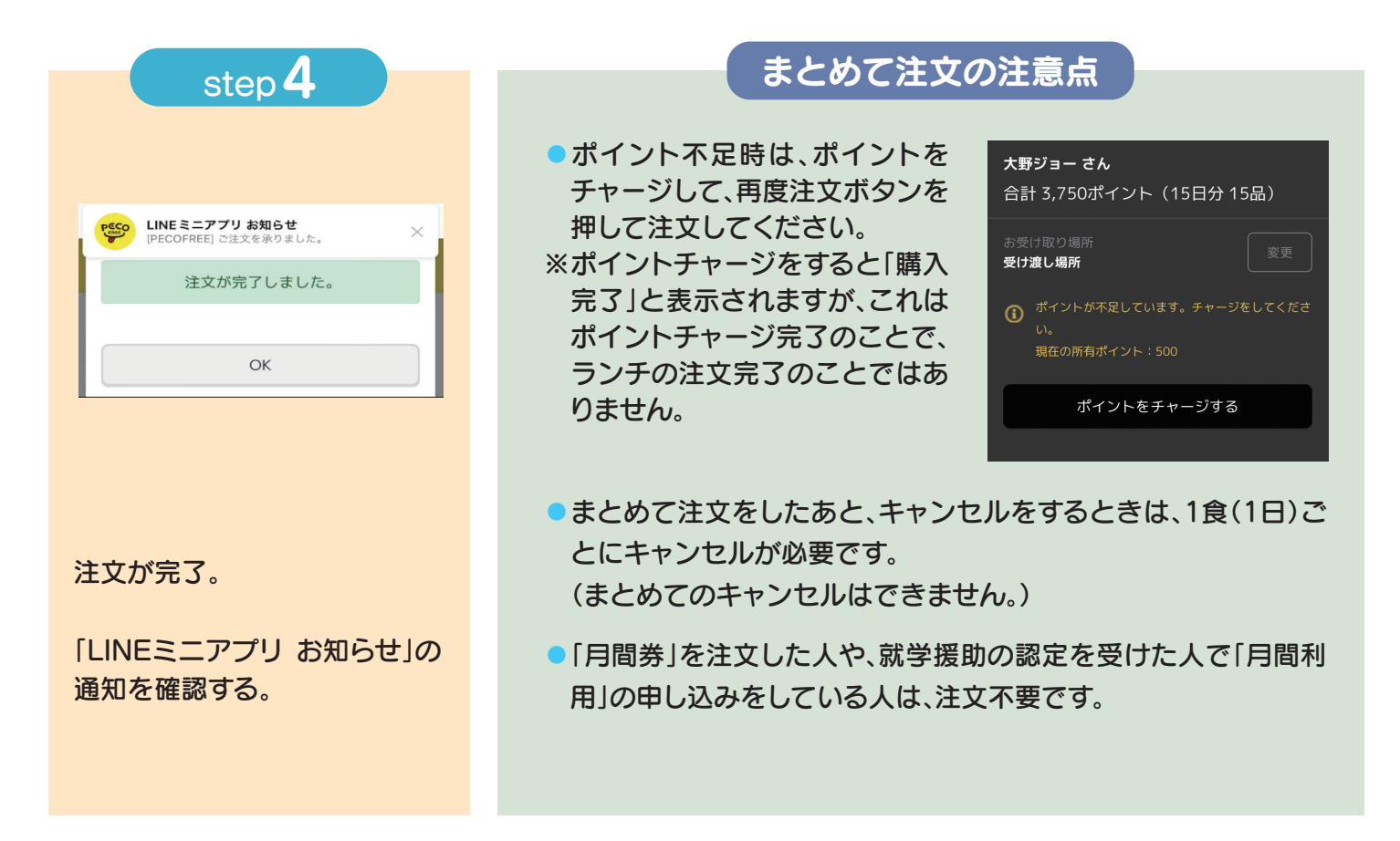

当日8:30までキャンセルすることができます。<br>まとめてのキャンセルはできません。 キャンセルをする まとめてのキャンセルすることができます。

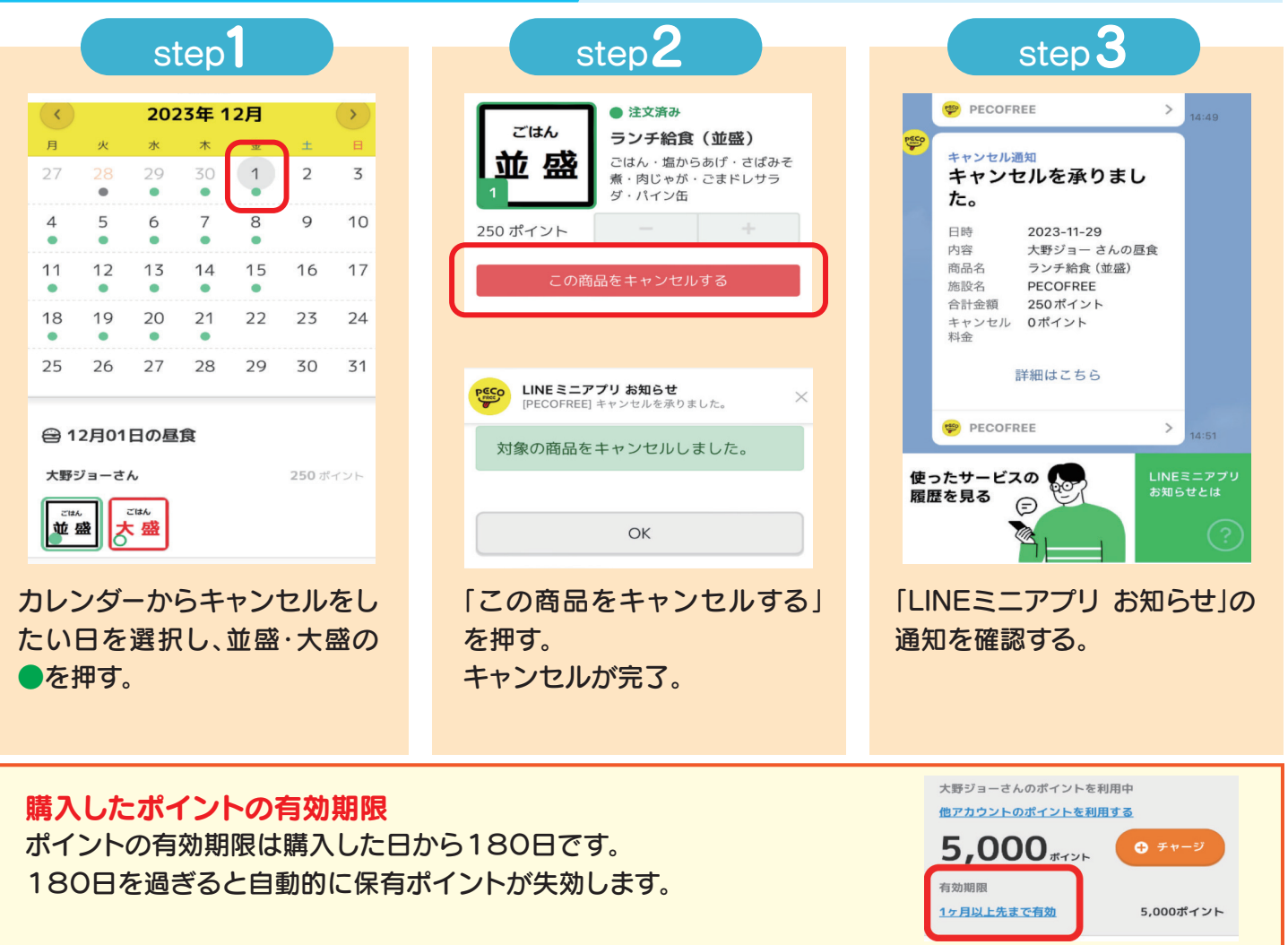

きょうだい分を注文する アカウントの切り替えで、きょうだい分を注文することが

#### 複数アカウント連携

複数アカウント連携(きょうだいアカウント)は、保護者が生徒のアカウントを複 数利用できるようにした機能です。最大5アカウントを連携して使用することがで き、ログアウト・再ログインなしにアカウントの切り替えや注文ができます。 ※それぞれのアカウントにニックネームがつけられます。

#### アカウントの切り替え

きょうだいがいる場合、カレンダー画面上部にある生徒の名前(ニック ネーム)を選択し、アカウントを切り替えます。 ※注文時には生徒の名前(ニックネーム)を確認してください。

#### お財布切り替え

複数アカウント(きょうだいアカウント)で利用している場合、1つのア カウントのポイントを使用して、他のアカウントでも注文ができます。 どのアカウントのポイントを使用しているかの確認は、「ポイント画面」 で 「○○さんのポイントを利用中」と表示されます。

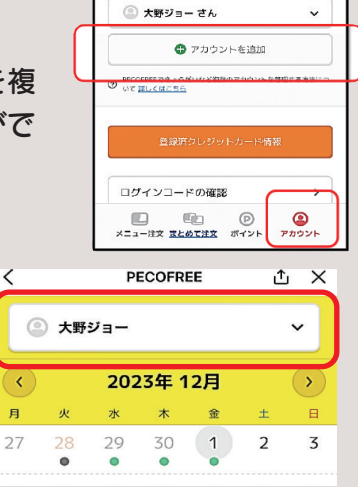

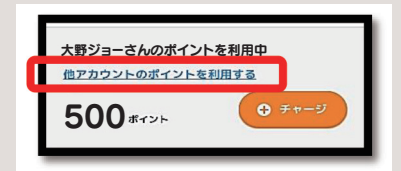

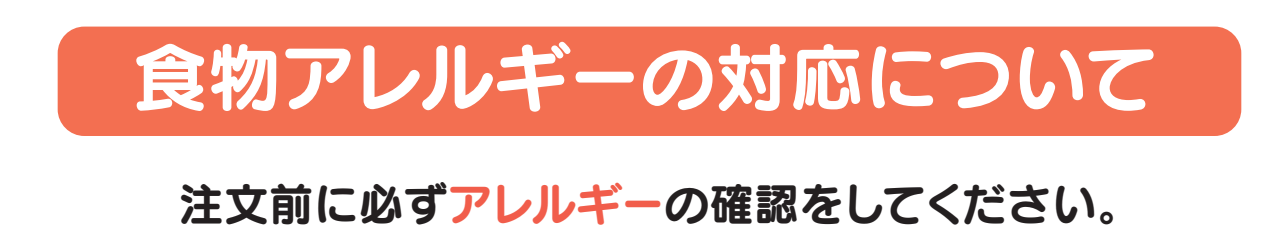

(料理ごとのアレルギーについては、大野城市ホームページにアレルギー表を掲載しています。) ●ランチ給食では、除去食などの食物アレルギーの個別対応はしていません。 ●特定原材料表示義務7品目 卵・乳・小麦・ソバ・カニ・エビ・落花生をメニュー表に表示しています。

●ランチ給食は特定原材料表示義務7品目のみの表示となりますので、食物アレルギー をお持ちの方は十分に注意して注文してください。

●PECOFREEの注文画面「アレルギーについてはこちら」で確認することができます。

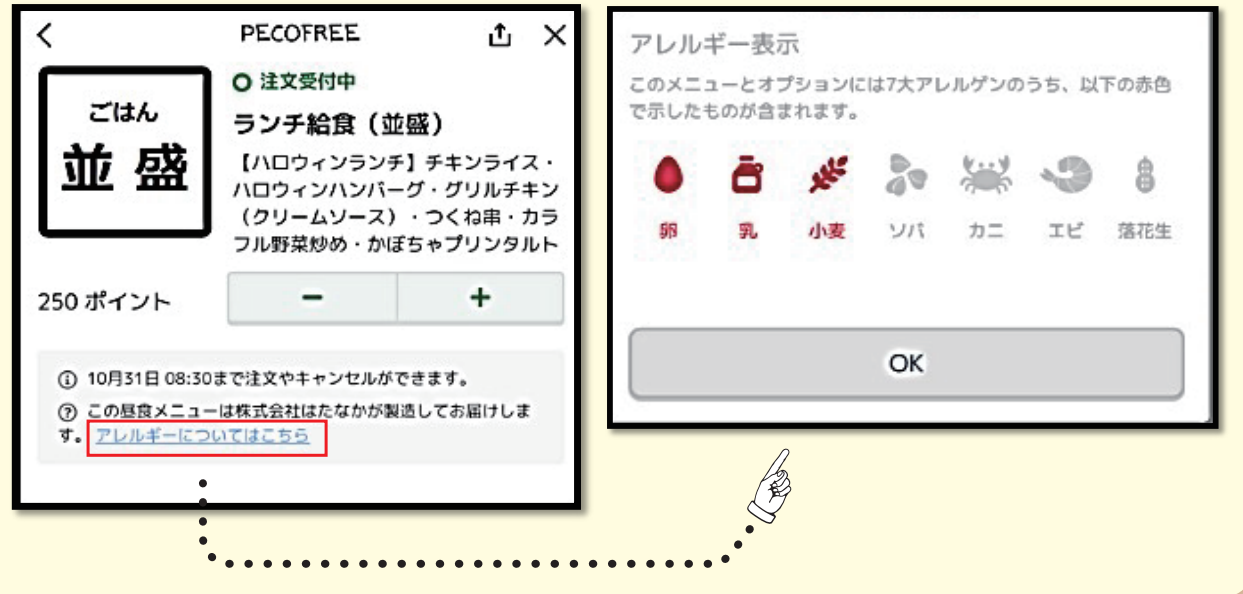

# 就学援助について

就学援助とは、市立小中学校への就学に際し、経済的な理由により、学校で必要な費用の 支払いがお困りの保護者に、一定の費用を援助する制度です。 ランチ給食費も就学援助の対象としています。

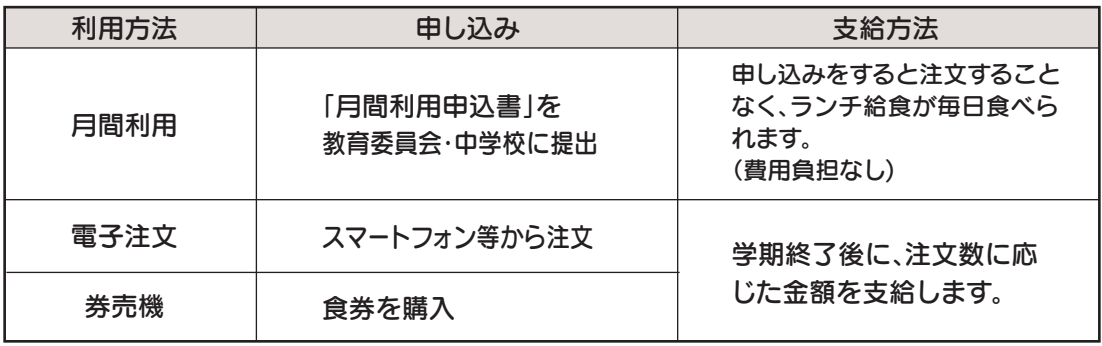

※月間利用の申し込みをした人は、PECOFREEで注文済となります。注文のキャンセルは、 PECOFREEで行うことができます。

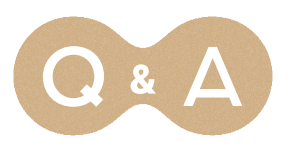

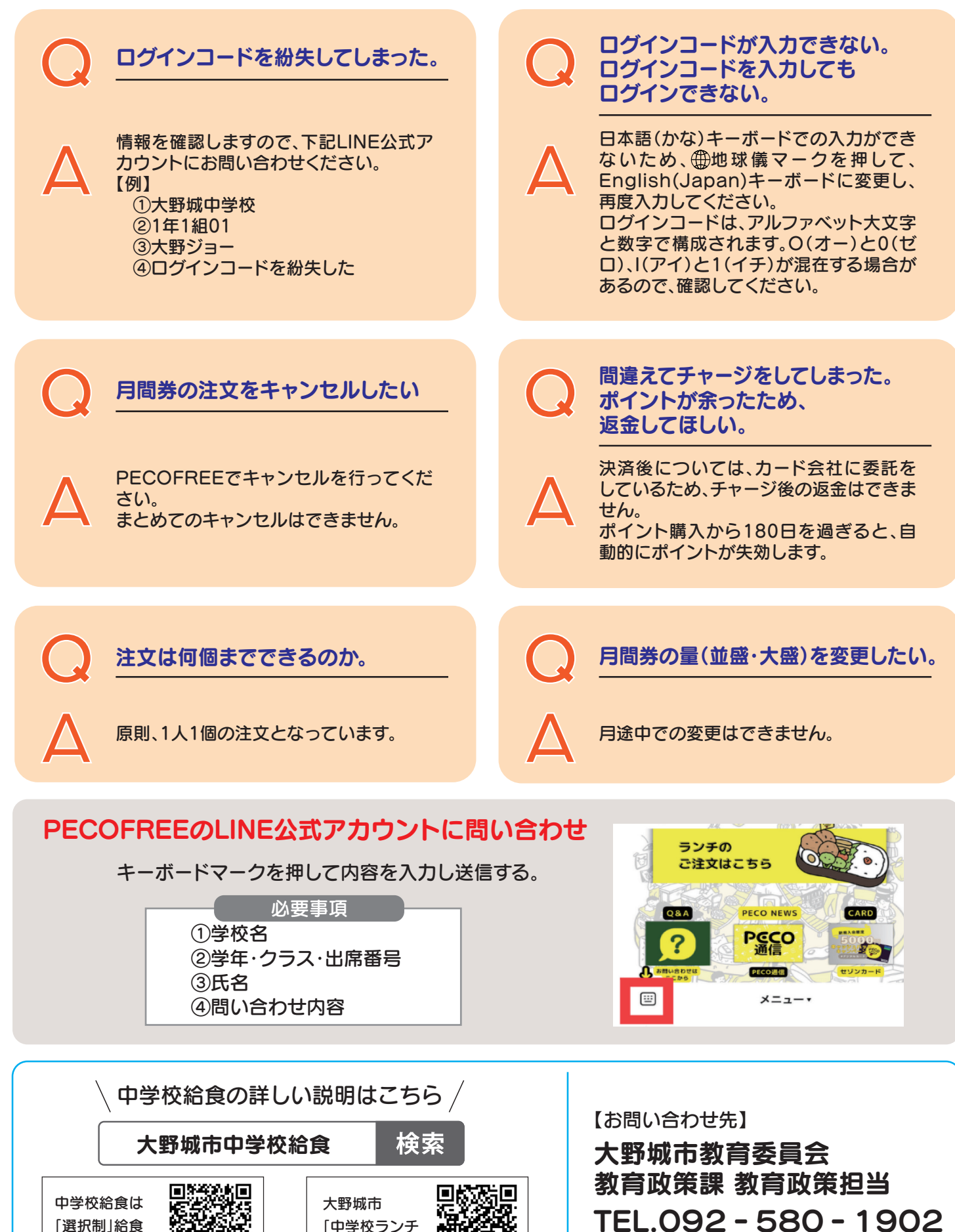

大野城市 「中学校ランチ 給食サービス」

「選択制」給食

高顶松剪

です。